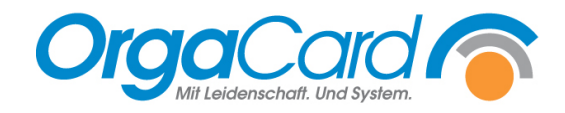

## **Wunschkost freischalten im Konfig Manager**

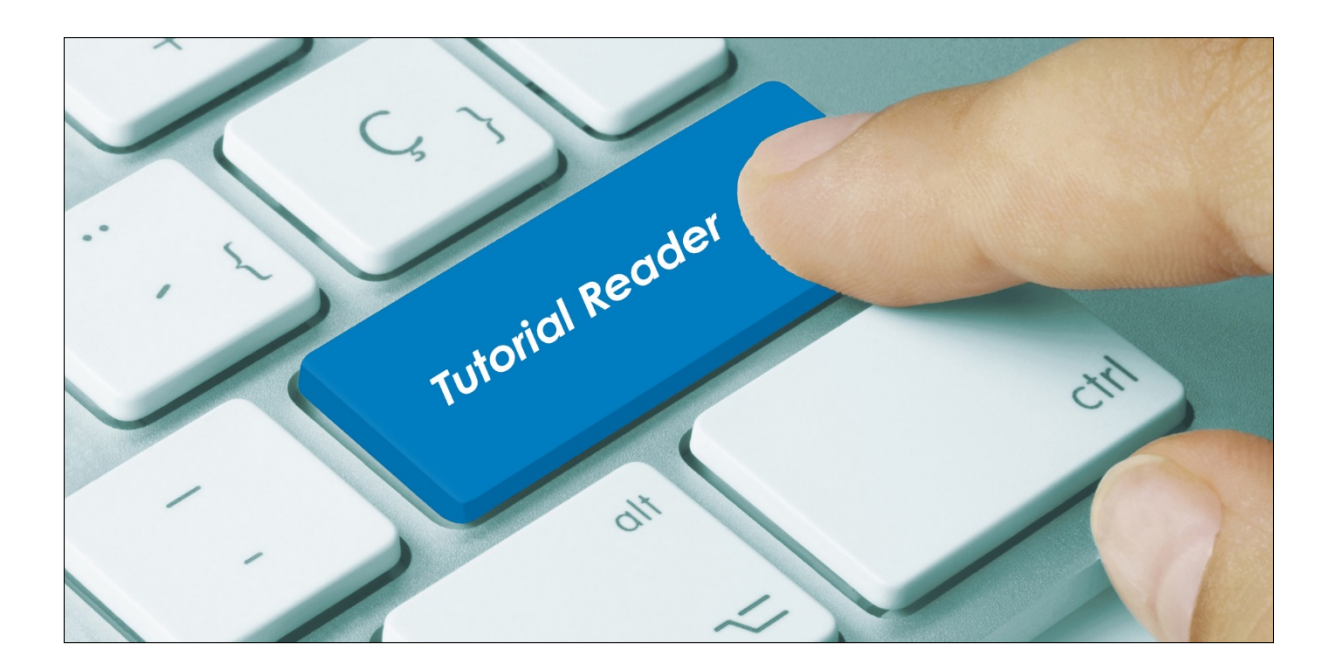

## **Vorwort / Beschreibung**

Die Wunschkostfunktion kann gezielt einzelnen Benutzern zugeordnet werden.

Starten Sie dazu den Konfigmanager und rufen dort Einstellungen / Benutzer auf und wählen dann den dementsprechenden Benutzer aus.

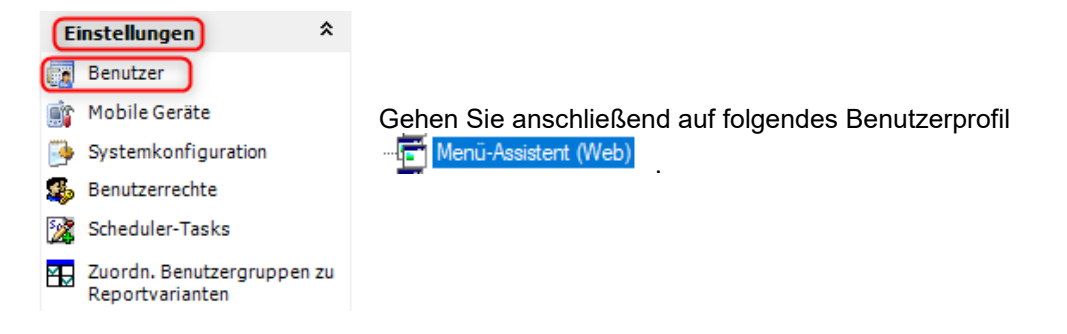

Setzen Sie folgende Parameter auf "JA" (Eventuell müssen Sie die Parameter optional hinzufügen.)

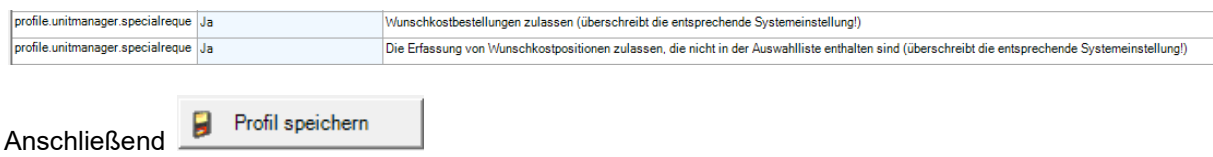

## **Bedeutung der Wunschkostparameter:**

profile.unitmanager.specialreque Ja Wunschkostbestellungen zulassen (überschreibt die entsprechende Systemeinstellung!)

Der Benutzer kann aus einer vordefinierten Auswahl wählen.

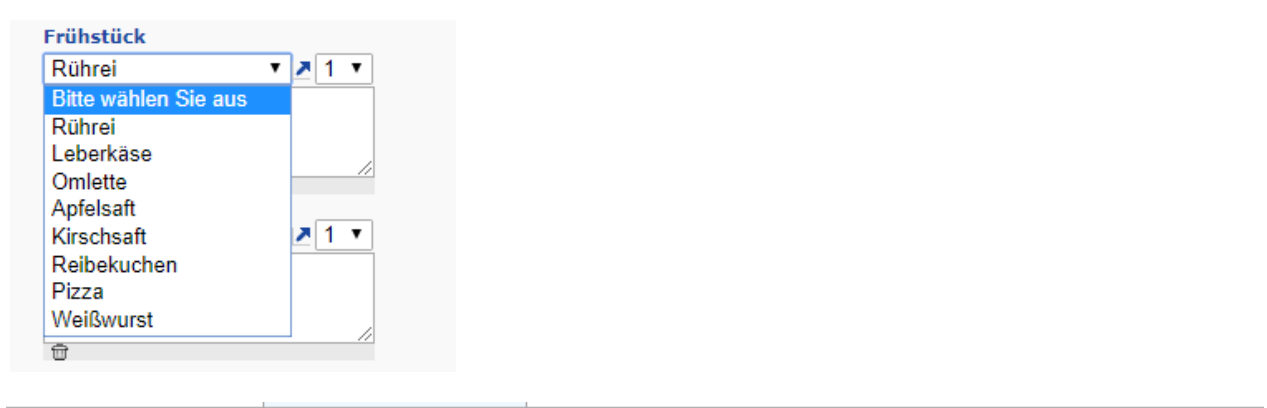

profile.unitmanager.specialreque Ja

Die Erfassung von Wunschkostpositionen zulassen, die nicht in der Auswahlliste enthalten sind

Der Benutzer kann einen Freitext eingeben.

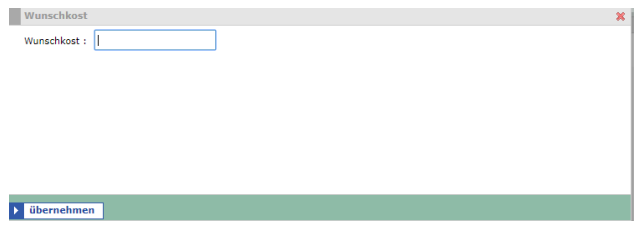

## **Benutzerrecht vergeben:**

Damit der Benutzer endgültig über das Wunschkostfeld bestellen kann, muss zum Schluss über

Einstellungen / Benutzerrechte der "Funktionsname" D Wunschkostbestellung bei diesem Benutzer angehakt werden.

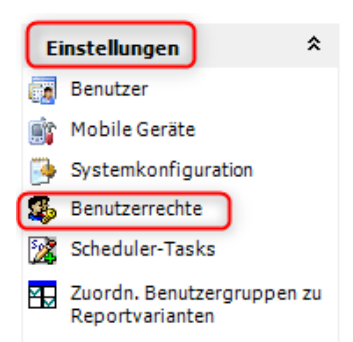

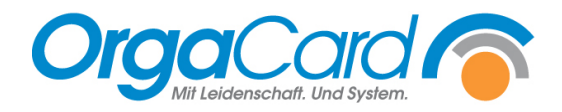

**OrgaCard** Siemantel & Alt GmbH Industriestraße 24 91126 Rednitzhembach Tel.: +49(0)9122/1809-0 Fax: +49(0)9122/1809-52 E-Mail: kontakt@orgacard.de Web: www.orgacard.de

© Copyright 2022 by OrgaCard Siemantel & Alt GmbH

Änderungen vorbehalten. Dieses Dokument ist urheberrechtlich geschützt. Der Inhalt darf weder ganz noch teilweise ohne vorherige Genehmigung des Rechtsinhabers vervielfältigt oder reproduziert werden.